# El Signador: la solució alternativa a l'applet de signatura electrònica

**A partir del proper dimecres 14 de juny**, la plataforma de tramitació electrònica de la Diputació de Tarragona **substituirà l'ús de l'applet de signatura electrònica per un nou mecanisme de signatura** ofert pel Consorci AOC anomenat **Signador**. L'objectiu és solucionar els problemes de signatura generats per la creixent impossibilitat d'executar applets de java des dels diferents navegadors.

El Signador és una solució que permet la signatura amb certificat digital, mitjançant la generació d'un fitxer JNLP que l'usuari haurà d'executar en el seu ordenador.

A diferència de l'applet de signatura, el fitxer JNLP s'executa fora del context del navegador, per aquest motiu hauria de funcionar independentment de amb quin navegador s'hagi descarregat el fitxer (veure apartat de requeriments).

Si preferiu continuar signant amb l'applet, mentre els navegadors encara ho suportin, dins la carpeta de l'Ens, al costat del vostre nom, trobareu l'opció "Problemes amb la signatura?" des d'aquí podeu tornar a seleccionar l'Applet com eina de signatura.

## **Com funciona el signador ?**

1. Quan **féu clic en el botó "Signar" sereu redireccionats cap al Signador** de l'AOC

2. **Obriu el fitxer** amb extensió *.jnlp***.** 

3. **Permeteu que java executi el fitxer .jnlp** que us heu descarregat en el pas anterior.

4**. Escolliu el certificat** amb el que voleu signar del llistat dels certificats disponibles.

### 5. **Introduïu la paraula de pas**

**6.** Un cop finalitzat el procés de signatura tornareu a ser redireccionats cap al portasignatures.

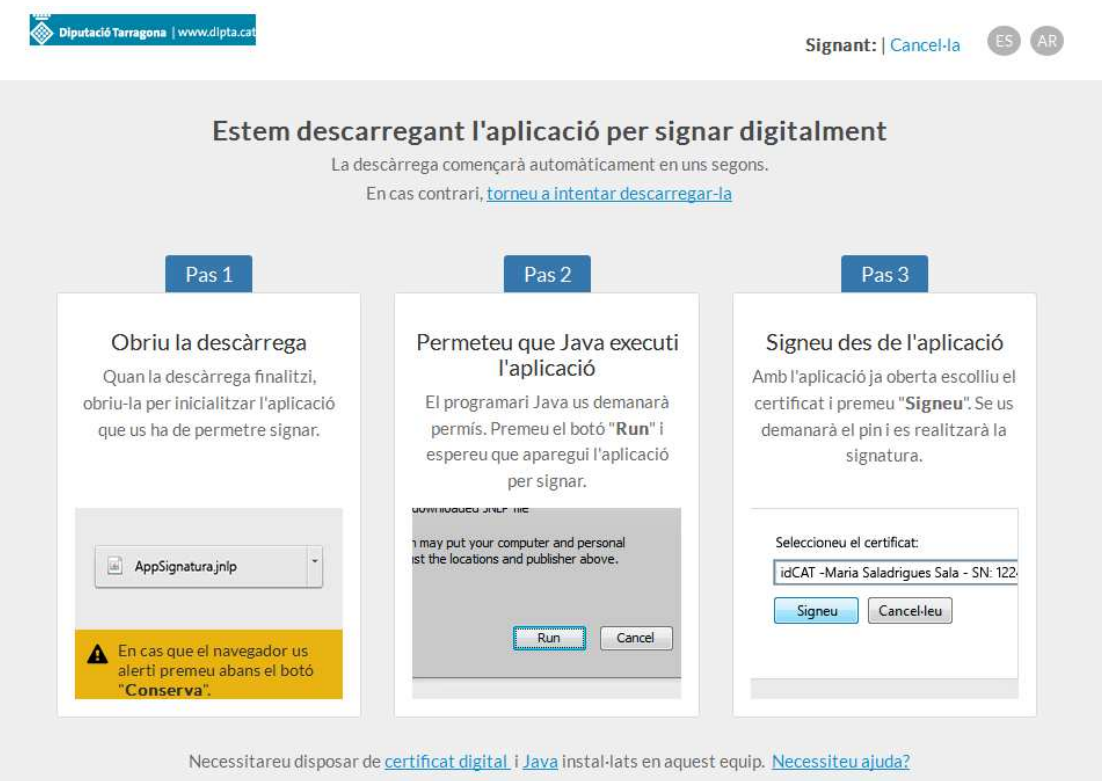

### **Aplicació nativa d'escriptori**

El Signador de l'AOC també ofereix la possibilitat d'instal·lar-se una aplicació Nativa d'escriptori que s'executa com a Server (en segon pla). Un cop s'ha instal·lat l'aplicació i aquesta funciona correctament, el canvi del funcionament de la versió JNLP a l'aplicació Nativa és totalment transparent per l'usuari.

Els únics canvis són visuals, ja que no es descarrega cap fitxer com en el cas de la versió JNLP. A l'usuari se li mostra un llistat dels certificats dels que disposa i només ha d'escollir el que vol per signar.

Us podeu descarregar l'aplicació nativa en la següent adreça

https://signador.aoc.cat/signador/installNativa

#### **Requeriments d'ús del signador**

• **Java Runtime Enviroment (JRE).** És necessari tenir instal·lada una versió de la Java JRE en l'ordinador on volem executar el *.jnlp*. Es dóna suport fins a *tres versions anteriors* a l'actual de JRE.

Pots descarregar-te l'última versió de la JRE d'Oracle aqui.

- **Navegadors.** Els navegadors suportats pel signador són:
	- Chrome (fins 3 versions anteriors a l'actual)
- Firefox (fins 3 versions anteriors a l'actual)
- Edge (Només sobre windows, fins 3 versions anteriors a l'actual)
- Safari (Només sobre MAC OS X, versió 7.0 i superiors)
- **Internet explorer (sobre windows versió 8 i superiors**

Els navegadors recomanats són Chrome i Firefox

- **Sistema operatiu.** El fitxer JNLP es pot executar en els següents sistemes operatius:
	- *Windows* Versions client Vista i superiors
	- *Ubuntu* Versions 12.04 i superiors
	- *MAC OS X* Versions OS.X 10.9 i superiors